# M[info@bizbooksadvice.com](mailto:info@bizbooksadvice.com) | f in  $\blacktriangleright$  0

[Home](https://www.bizbooksadvice.com/) [Services](https://www.bizbooksadvice.com/services) \* Online [Bookkeeping](https://www.bizbooksadvice.com/services/online-bookkeeping-services) Services [Accounting](https://www.bizbooksadvice.com/services/accounting) Financial [Reporting](https://www.bizbooksadvice.com/services/financial-reporting) **[Taxation](https://www.bizbooksadvice.com/services/taxation)** [Blog](https://www.bizbooksadvice.com/blog) [Contact](https://www.bizbooksadvice.com/contact-us) Us Call Us: [+1-844-266-9345](tel:18442669345)

[Home](https://www.bizbooksadvice.com/) [Blog](https://www.bizbooksadvice.com/blog) QuickBooks Unrecoverable Error: How To Get Rid Of The Issue?

e Issue?

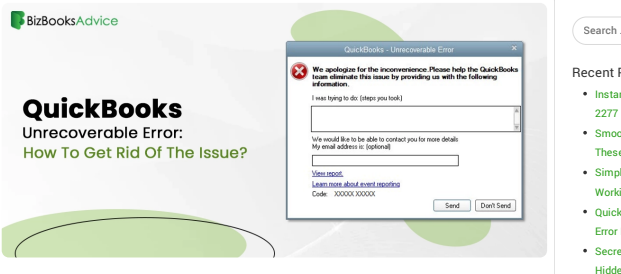

[Business](https://www.bizbooksadvice.com/business) Jun 15, 2023

In today's fast-paced environment every small or medium-sized business require an accounting software that can reduce the time invest on manually handling the business financial tasks. During that stage, QuickBooks comes into the picture, simplifying the company's financial, bookkeeping, and other accounting tasks. However, while opening or working on the QuickBooks Desktop, users suddenly started getting **QuickBooks Unrecoverable error** due to some missing Windows or QuickBooks Updates. So, it is crucial to quickly resolve the issue using the simple methods explained in the post.

**Want to approach professionals to solve the disturbing unrecoverable errors in QuickBooks Desktop? If yes, contact our QuickBooks experts at [1-844-266-9345](tel:1-844-266-9345) and get professional help.**

# Table of Contents

- 1. How Can You Describe QuickBooks [Unrecoverable](#page-0-0) Error?
- 1.1. In Which Scenarios Do You Observe [Unrecoverable](#page-0-1) Error QuickBooks?
- 1.2. What Signs Can Help You Catch QuickBooks Desktop [unrecoverable](#page-1-0) error? 1.3. Why Do Users Confront an [Unrecoverable](#page-1-1) Error in QuickBooks Desktop? 2. Learn More About How to Fix [Unrecoverable](#page-1-2) Error in QuickBooks Desktop
- 
- 2.1. General Resolution Methods To Rectify [Unrecoverable](#page-1-3) Error in QuickBooks
- 2.2. Resolution Way 1: Launch the [QuickBooks](#page-1-4) Application 2.3. Resolution Way 2: Create a New [Administrator](#page-1-5) for Windows
	-
	- 2.3.1. For [Windows](#page-1-6) 10: 2.3.2. For [Windows](#page-1-7) 7,8, 8.1, and Vista 2.3.3. For [Windows](#page-1-8) Server
- 2.4. Resolution Way 3: Open a Sample Company File and Recheck the [Unrecoverable](#page-1-9) Error
- 
- 2.5. [Resolution](#page-1-10) Way 4: Shift Your Data File to a Distinct Folder 2.6. Resolution Way 5: Try To Fix the Issue Using a Different [QuickBooks](#page-2-0) User 2.7. [Resolution](#page-2-1) Way 6: Utilize the Quick Fix My Program To Repair the QB Program
- 
- 
- 3. Scenario 1: QuickBooks [Unrecoverable](#page-2-2) Error When Opening Company File On Workstation<br>3.1. Resolution Way 1: Fix the Damage In [QuickBooks](#page-2-3) Desktop For Windows<br>3.2. Resolution Way 2: Stop Using [QBCFMonitorService](#page-2-4) from relau
- 4. Scenario 2: [Unrecoverable](#page-2-5) Error when performing a bank reconciliation or viewing previous reconciliation reports
- 4.1. Resolution Way 1: Modify the Display PDF in Browser Prefere
- 
- 4.2. [Resolution](#page-2-7) Way 2: Get the Updated Version of the Adobe Reader 5. Scenario 3: [Unrecoverable](#page-2-8) Error when you select a transaction for reconciliation
- 5.1. Resolution Way 1: Repair Your Data File in [QuickBooks](#page-2-9)
- 5.2. [Resolution](#page-2-10) Way 2: Try to Restore Your Data File Using a Recent Backup or Through Auto Data Recovery 6. Scenario 4: [Unrecoverable](#page-2-11) Error when importing Accountant's Changes
- 6.1. [Resolution](#page-3-0) Way 1: Carry On With the Import Process
- 6.2. Resolution Way 2: Review the Data and [Re-Establish](#page-3-1) Change File<br>7. Scenario 5: [Unrecoverable](#page-3-2) error when writing checks with QuickBooks Online Bill Pay:<br>7.1. Drawing To a [Conclusion!!](#page-3-3)

# <span id="page-0-0"></span>**How Can You Describe QuickBooks Unrecoverable Error?**

Most often, the users might confront QuickBooks Unrecoverable error while performing basic tasks, including launching a data file, saving the backup file, updating QuickBooks, etc. Due to this error, the software fails to reach the company file. The error occurs with 10 digits long and 50 unique numeric error codes in a sequence of "**5 digits space 5-digits**." In case this unrecoverable error occurs in your QuickBooks application, it means that your software has undergone a severe application fault.

Well, the error is complicated yet easy to solve if you learn how to detect the error, why it occurs, and when it disturbs you. So, let's begin!

#### <span id="page-0-1"></span>**In Which Scenarios Do You Observe Unrecoverable Error QuickBooks?**

There are certain situations when the potential QuickBooks desktop unrecoverable error can occur and trouble you. Out of huge ones, we have listed the following common circumstances:

- QuickBooks unrecoverable errors can occur when a user tries to open or run a QuickBooks desktop company file on a workstation.
- In case there is data damage in the QuickBooks company file, in such a situation, this unrecoverable error is common to face.
- While a user is **creating a backup file** of their company data, this unrecoverable error can appear with a message on the user's screen.
- You may find an unrecoverable error in your QuickBooks application while saving a **record**, **invoice**, or
- **transaction**. When viewing your former reconciliation reports or performing a bank reconciliation, it's common to
- encounter an unrecoverable error on your QuickBooks desktop.
- QuickBooks can display an unrecoverable error when opening any QuickBooks window, including Company Snapshot, transactions, reports, Home page, etc.

# Recent Posts

- Instant Solutions to Get Rid of QuickB 2277 [Smoothly](https://www.bizbooksadvice.com/quickbooks-error-2277.html) Smoothly Resolve [QuickBooks](https://www.bizbooksadvice.com/quickbooks-error-ps077.html) Error PS077 With
- These Pro [Hacks](https://www.bizbooksadvice.com/quickbooks-error-ps077.html)
- Simplified Solutions To Fix [QuickBooks](https://www.bizbooksadvice.com/fix-quickbooks-has-stopped-working-error.html) Has Stopped [Working](https://www.bizbooksadvice.com/fix-quickbooks-has-stopped-working-error.html) Error
- Quickly Eliminate Multi-User Hosting [QuickBooks](https://www.bizbooksadvice.com/quickbooks-error-h303.html) Error [H303](https://www.bizbooksadvice.com/quickbooks-error-h303.html)
- Secretive Tips to Fix [QuickBooks](https://www.bizbooksadvice.com/quickbooks-compile-error-in-hidden-module.html) Compile Error in Hidden [Module](https://www.bizbooksadvice.com/quickbooks-compile-error-in-hidden-module.html)

# Categories

[Accounting](https://www.bizbooksadvice.com/accounting)

- [Bookkeeping](https://www.bizbooksadvice.com/bookkeeping) [Business](https://www.bizbooksadvice.com/business)
- [Taxation](https://www.bizbooksadvice.com/taxation)

 $\equiv \ast$ 

For Immediate Help [+1-844-266-9345](tel:18442669345)

- Users can face potential unrecoverable errors in QuickBooks when they close any open window in their QuickBooks company file.
- Users may find unrecoverable **QuickBooks errors while using the Open Previous Company feature**.

**Read More- Simple Strategies to Back Up Data With [QuickBooks](https://www.bizbooksadvice.com/back-up-data-with-quickbooks-online.html) Online**

#### <span id="page-1-0"></span>**What Signs Can Help You Catch QuickBooks Desktop unrecoverable error?**

Understanding all the notable signs of the unrecoverable error QuickBooks can help you catch the error and get ready with the troubleshooting solutions to rectify it. So, let's take a look!

- . In case you fail to save the transitions in your QuickBooks company file, it's because of the u errors in your QuickBooks desktop.
- Due to this unrecoverable QB error, the QuickBooks desktop won't allow any software updates.
- Users will face software crashes while performing any particular task on their company file.
- You can assume the unrecoverable error if your software update process suddenly freezes or takes longer than usual.
- If there is an issue of unrecoverable error in your QuickBooks application, your QuickBooks Desktop window will crash as soon as you try to open it.

# <span id="page-1-1"></span>**Why Do Users Confront an Unrecoverable Error in QuickBooks Desktop?**

You might be facing an unrecoverable error in QuickBooks desktop due to the following reasons. Have a look and continue to reach the roots of the problem:

- In case your computer system is corrupted or has internal technical glitches, QuickBooks unrecoverable errors may arrive.
- Any glitch with your QuickBooks data integrity with company data files is also **responsible** for facing erable errors.
- QuickBooks unrecoverable errors can be a result of poor or unstable network conne
- One of the common and **genuine** reasons for facing the QuickBooks unrecoverable error is power outages. The outdated Windows or QuickBooks desktop version also contributes to the **invitation** of unrecoverable QuickBooks errors.

# <span id="page-1-2"></span>**Learn More About How to Fix Unrecoverable Error in QuickBooks**

# **Desktop**

Now, that you know about the causes that trigger the Unrecoverable Error in QuickBooks Desktop, it's the high time to rectify the issue. So, to eliminate the issue, you must go through all the resolution methods illustrated below.

#### <span id="page-1-3"></span>**General Resolution Methods To Rectify Unrecoverable Error in QuickBooks**

#### <span id="page-1-4"></span>**Resolution Way 1: Launch the QuickBooks Application**

You can try opening the QuickBooks application on your device, ensuring all windows have shut down properly. Go through the following procedure to launch the data file with all windows closed.

- 1. Start the process by opening the **QuickBooks Desktop** and then launching the data file on your device.
- 2. After this, press the **Alt key** to click the **Open option**. Herein, ensure you don't leave the **Alt key** until you see the file is open on your screen. For instance, if QuickBooks prompts you to log in, you must leave the **Alt key** and include the password accurately.
- 3. Thereon, press and keep holding the **Alt key** again and hit the **OK** button.

# <span id="page-1-5"></span>**Resolution Way 2: Create a New Administrator for Windows**

Still, the error is occurring. Let's create a new administrator for Windows and try to troubleshoot this stubborn unrecoverable QuickBooks error. The steps are different for different Windows Operating Systems; let's start:

#### <span id="page-1-6"></span>**For Windows 10:**

- 1. To begin with this, you need first to hit the **Start button** and tap the **Settings** option. From the **Settings** menu, u are required to select the Accounts option and continue to click the Family & its other users.
- 2. Now, under the other user's option, you have to add any other user to the computer. You need to select the **option** with text, as Idon't have this person's sign-in information.
- 3. In this step, click the add user option without using your Microsoft account. Now, **enter a new name to create a new administrator account for Windows**, followed by clicking the **Finished** button.
- 4. Finally, choose the **administrator** option and hit the **OK** tab to finish the procedure successfully.

#### <span id="page-1-7"></span>**For Windows 7, 8, 8.1, and Vista**

- Firstly, you need to press the **Windows + R** keys simultaneously, and you get a window for Run the Window Program.
- In the second step, type **Control Panel** and after getting the results hit the **Enter button**. Now, click the user accounts and **continue** to hit the manage another **account** option.
- Along with this, click the make a new **account** option and enter the name for a new account. Select the **administrator** option and create a new Windows acc

#### <span id="page-1-8"></span>**For Windows Serve**

- $\bullet$  Open your database server manager, select the **Tools** option, and select the **computer manage alternative**.
- Select the **group's** option and double-click the **administrator group** by opening the **administrator properties window**.
- Choose the **Add** option and move to click the items Users, Service accounts, computer systems, and Groups **Window**
- Finally, enter the **account name** to create a new Microsoft account as administrator by hitting the **OK** tab.

#### <span id="page-1-9"></span>**Resolution Way 3: Open a Sample Company File and Recheck the Unrecoverable Error**

Maybe the root cause is lying in the company file only due to damage and corruption. That's why it's

recommended to copy the company file to a new location and access it from the same location.

#### **To open a sample company file:**

- You need to be on the **No Company Open window** and click the **Open a sample file option**.
- After this, you will find a list of many files here; click any one out of these sample files.

## **To move the copy of a company file to a new location:**

- You need to first create a fresh file folder on your QuickBooks desktop named **QBTEST**.
- In the **next step**, you are required to open the folder in which your company data file is saved. **Copy this file from the folder and move to the next step**.
- Now paste the copied file into the **newly created QBTEST** folder. After this, reattempt to access your company file from the new location.

# <span id="page-1-10"></span>**Resolution Way 4: Shift Your Data File to a Distinct Folder**

There is a possibility that your data file folder is damaged, which ends up with an unrecoverable error in QuickBooks. So, in that case, you must copy your data file to a newly generated folder to see whether the folder you are accessing is damaged.

1. You must right-click anywhere on your Desktop and click the **New option** followed by the **folder** option.

- 2. After that, you must assign a new name to the folder as **QBTEST** and proceed further.
- 3. Thereon, launch the folder where you have placed your data file.
- 4. Now, the users must right-click on the file and go with the **Copy** option.
- 5. You are supposed to copy the data file in the newly generated folder i.e., "**QBTEST**". 6. End the process by launching the file from the new folder, and if the error doesn't appear it will represent that
- your data file is damaged. In certain scenarios, you have to generate a new folder to hold your data file.

#### <span id="page-2-0"></span>**Resolution Way 5: Try To Fix the Issue Using a Different QuickBooks User**

- 1. To begin the process, navigate to the **Company option > Set Up Users and Passwords > Set Up Users**.
- 2. On the other side, if you are an Enterprise User, then browse to the **Company menu > Users > Set Up Users and** Roles.
- 3. Afterwards, pick the **Add User** option and include the **username and password** in the respective text fields.
- 4. You must modify the users according to your preference and hit the **Finish** button.
- 5. Soon after this, reach the **File menu > Close Company/Logoff** and then login to your data file using the right login details.
- 6. Finally, if you notice that the new user works then you have to remove the old one creating the issue and generate them again.

#### <span id="page-2-1"></span>**Resolution Way 6: Utilize the Quick Fix My Program To Repair the QB Program**

- 1. To use the Quick Fix My Program, you first have to get the updated QuickBooks Tool Hub.
- 2. Once you download it, install them performing the steps as given on the screen to complete the installation of Tool Hub.
- 3. After this, launch the **QuickBooks Tool Hub** and hit the **Program Problems tab**.
- 4. Thereon, choose the highlighted **Quick Fix My Program** and launch the QuickBooks Desktop also the data file. **Scenario 1: QuickBooks Unrecoverable Error When Opening Company**

# <span id="page-2-2"></span>**File On Workstation** Most often, users might encounter the QuickBooks Unrecoverable error when opening company file on the

workstation. This issue mainly arises when the **QBCFMonitorService is running** on the workstation that isn't hosting the data file. Therefore, to regain access to the data file, you must carry on with the troubleshooting methods listed below.

#### <span id="page-2-3"></span>**Resolution Way 1: Fix the Damage In QuickBooks Desktop For Windows**

To repair the damage in the QuickBooks company file you can either use **Quick Fix My Program** or the **QuickBooks Install Diagnostic Tool**. Follow the steps listed below to run the install diagnostic tool.

- 1. Before proceeding further, ensure you have installed the updated QuickBooks Tool Hub.
- 2. From the QuickBooks Tool Hub, navigate to the **Installation Issues tab** and click the **QuickBooks Install Diagnostic tool**.
- 3. After this, you have to wait till the time tool is running on your device.
- 4. Once you are done with fixing the issues via the QB Install Diagnostic tool, open the QBDT application and your data file.
- 5. Try to get the latest version of the QBDT and ensure that the issue is resolved.

# <span id="page-2-4"></span>**Resolution Way 2: Stop Using QBCFMonitorService from relaunching on the workstation**

1. To start the process, launch the **Run Command window** on your device.

- 2. Afterwards, include "**services.msc**" into the search column and hit **OK** to proceed further.
- 3. In the next step, scroll down to the bottom of the list and tap the **QBCFMonitorService** twice to pick the **Properties** option
- 4. Thereon, you must ensure you have marked Disabled as the Startup Type.
- 5. End the process by hitting the **Apply** followed by the **OK** button.

## <span id="page-2-5"></span>**Scenario 2: Unrecoverable Error when performing a bank reconciliation or viewing previous reconciliation reports**

Follow the solutions given below to rectify the Unrecoverable Error while doing the bank reconciliation or viewing older reports.

## <span id="page-2-6"></span>**Resolution Way 1: Modify the Display PDF in Browser Preference**

- 1. Start the process by accessing the **Programs/All Programs** option after clicking the **Windows menu**. 2. Consequently, it will present you with the list of all the applications installed, and from there, go with the **Adobe Reader/Acrobat** option.
- 3. Afterwards, choose **Edit > Preferences >, and from the Categories List**, go with the **Internet option**.
- 4. Thereon, tap to remove the Display PDF in Browser Preference from the **Web Browser Options** section.
- 5. Finally, hit the OK button after making all the mandatory changes.

# <span id="page-2-7"></span>**Resolution Way 2: Get the Updated Version of the Adobe Reader**

- 1. To install the updated Adobe Reader, open the Adobe Reader and move to the Help men
- 2. Afterwards, opt for About Adobe Reader, and there, if you notice the **versions i.e, 8.0, 9.0, or 10.0** It signifies that you need to **upgrade to version 11.0. You have to get Adobe Reader 11.0** from Adobe's official website.
- 3. Thereon, you must follow the instructions on the screen to **install Adobe Reader 11.0**.
- 4. Later on, relaunch your computer once you are done updating Adobe Reader.
- 5. Finally, relaunch your device and then try to review your older bank reconciliation report.

## <span id="page-2-8"></span>**Scenario 3: Unrecoverable Error when you select a transaction for reconciliation**

The users can proceed further with any of the following solutions when they end up with the Unrecoverable error in QuickBooks due to a damaged Primary Name List or Chart of Accounts.

# <span id="page-2-9"></span>**Resolution Way 1: Repair Your Data File in QuickBooks**

To repair the damaged data file, you must follow the process below.

- 1. You can run the Rebuild Data Tool to fix the damage in the [company](https://quickbooks.intuit.com/learn-support/en-us/help-article/damaged-data/fix-data-damage-quickbooks-desktop-company-file/L0JwZv4iw_US_en_US?uid=lr0gp1pa) file.
- 2. Also, you can use the [QuickBooks](https://quickbooks.intuit.com/learn-support/en-us/help-article/damaged-data/fix-data-damage-quickbooks-desktop-company-file/L0JwZv4iw_US_en_US?uid=lr0gp1pa) File Doctor Tool. 3. Fix the damage in your data file by [rebuilding](https://quickbooks.intuit.com/learn-support/en-us/help-article/damaged-data/fix-data-damage-quickbooks-desktop-company-file/L0JwZv4iw_US_en_US?uid=lr0gp1pa) your data.
- 

#### <span id="page-2-10"></span>**Resolution Way 2: Try to Restore Your Data File Using a Recent Backup or Through Auto Data Recovery**

#### **Follow the Steps to Restore the Data File**

- 1. In the initial stage, navigate to the **QuickBooks file menu > Open or Restore Company > Restore a backup copy > Next**.
- 2. Afterwards, choose the highlighted **Local Backup > Next** and go to the place where you have stored the data
- file. Later on, hit the Open but 3. Once you made the necessary changes, tap the **Save** button to complete the process.

Muto Data [Recovery](https://www.bizbooksadvice.com/how-to-recover-quickbooks-data-files.html) tool to restore the lost

# <span id="page-2-11"></span>**Scenario 4: Unrecoverable Error when importing Accountant's Changes**

The users might confront any of the following errors when the get the Unrecoverable error while importing Accountant's changes.

- 
- Unrecoverable Error 00000 16133 Unrecoverable Error 00000 41953
- Unrecoverable Error 00000 42394
- Unrecoverable Error 00000 43109
- Unrecoverable Error 00000 16440
- Unrecoverable Error 00000 42045 Unrecoverable Error 00000 40592
- Unrecoverable Error 00000 41897
- Unrecoverable Error 00000 42127
- Unrecoverable Error 00000 31901
- Unrecoverable Error 00000 41765
- Unrecoverable Error 00000 95431
- Unrecoverable Error 00000 37760
- Unrecoverable Error 00000 31609

# Follow the Solutions below to rectify the error generated while importing Accountant's Changes

# <span id="page-3-0"></span>**Resolution Way 1: Carry On With the Import Process**

- 1. To begin the process, hit the **Send button** whenever you see the error message on the screen.
- 2. Afterwards, tap the **OK** button to **continue** importing.
- 3. As a result, you will obtain the list displaying the changes that is not imposed on the client's file. So, for that, it is important for the users to include those changes manual

#### <span id="page-3-1"></span>**Resolution Way 2: Review the Data and Re-Establish Change File**

- 1. You have to restore the recent backup using the steps explained above. Otherwise, you can also prepare the backup while importing the accountant's changes.
- 2. Thereon, run the **Verify** and **data utility** on the client file.
- 3. Try to get the most recently launched QuickBooks Desktop edition on your device.
- 4. Finally, you must re-establish the change file within the Accountant's copy in QuickBooks Desktop.

# <span id="page-3-2"></span>**Scenario 5: Unrecoverable error when writing checks with QuickBooks Online Bill Pay:**

You can't use the QuickBooks Online Bill Pay feature anymore as it is discontinued from 12/2/19. For instance, if you are still operating this service and confronting the QuickBooks Unrecoverable error while writing the checks. In that scenario, ensure that you have disconnect the QuickBooks Online Bill Pay feature before using it.

# <span id="page-3-3"></span>**Drawing To a Conclusion!!**

We assure you that you can easily fix **QuickBooks Unrecoverable Error** using the above-mentioned<br>methods. However, if you still find any issues while resolving them, you can get the [BizBooksadvice](https://www.bizbooksadvice.com/) experts' assistance through the live chat facility. They will deeply examine your matter and offer you the best possible results.

#### **Related:-**

## Quickly Solve [QuickBooks](https://www.bizbooksadvice.com/quickbooks-error-ps077.html) Error PS077

- Solved! Easy Steps to Resolve [QuickBooks](https://www.bizbooksadvice.com/quickbooks-error-ps032.html) Error PS032
- DIY Steps to Resolve QuickBooks Outlook is Not [Responding](https://www.bizbooksadvice.com/quickbooks-outlook-is-not-responding.html)

Receive the Latest Updates On Financial Topics Your e-mail address Your e-mail address Subscribe Company Services Resources Resources Request a Call Back BizBooksAdvice Online [Bookkeeping](https://www.bizbooksadvice.com/services/online-bookkeeping-services) [About](https://www.bizbooksadvice.com/about-us) Us [Blog](https://www.bizbooksadvice.com/blog) Name \* [Services](https://www.bizbooksadvice.com/services/online-bookkeeping-services) [Contact](https://www.bizbooksadvice.com/contact-us) Us BizBooksAdvice offers a complete range [Accounting](https://www.bizbooksadvice.com/services/accounting) of online accounting services, like [Privacy](https://www.bizbooksadvice.com/privacy-policy) Policy Phone Number \* bookkeeping, taxation, cashflow Financial Rep Terms And Con management, financial reporting and [Taxation](https://www.bizbooksadvice.com/services/taxation) [Disclaimer](https://www.bizbooksadvice.com/disclaimer) payroll management to businesses of all --Select Service--Site [Map](https://www.bizbooksadvice.com/site-map) sizes across the US. While we handle your accounting tasks, you can focus on your business growth. Submit  $f \circ in$  0

**© 2024 BizBooksAdvice | All Rights Reserved**